# **HISD Connect**

## **Parent Portal Process**

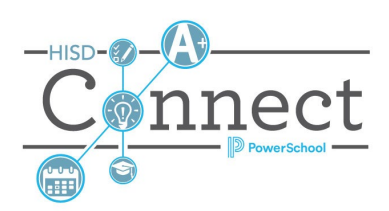

### Introduction

The implementation of HISD Connect's Parent Portal requires that Student Access ID be generated for each student. The Student Access IDs are provided to the parent using the PowerSchool Parent Portal letter.

#### Generate Access IDs and Passwords

• Access IDs are typically created in mass prior to the launch date for the PowerSchool Parent Portal

#### Print and Distribute Letters to parents

- Best practice is to check for newly enrolled students and generate Access IDs and Passwords prior to printing letters for the first time
- Letters are generated after selecting students
- The name of the report is Parent Portal Letter
- HISD Connect user will download the PDF of the completed report job for printing and distribution

#### Generate Access IDs and Passwords

1. Search for blank values in the Web\_Id student field, eg., web  $id =$ 

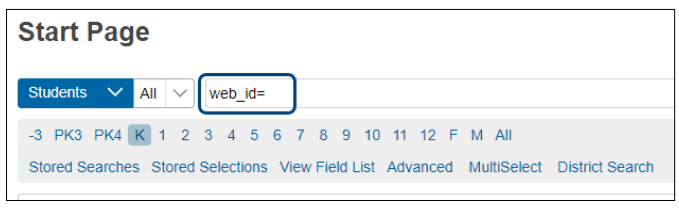

- 2. Select ID/Password Assignment from the Group Functions menu displayed in the lower right under the selection of students.
- 3. Verify that they do not overwrite any existing ID's or passwords box is selected
- 4. Click Submit

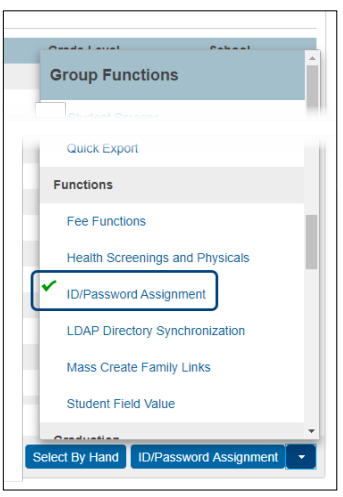

#### New School Year Process Process Process Professor Portal Letters Parent Portal Letters

- 1. Confirm all students have a web id and password in the student profile.
- 2. Select all active students
- 3. Select Print a Report from the Group Functions menu displayed in the lower right under the selection of students

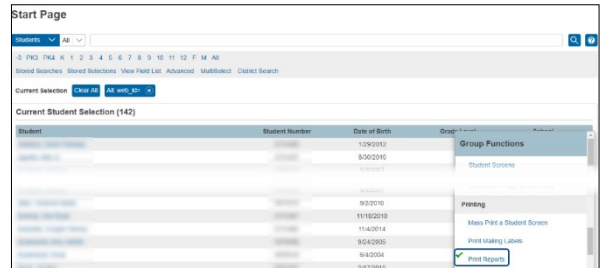

- 4. Select Parent Portal from the Which report would you like to print? Drop Down selection box.
- 5. Click the arrow to the right of the Refresh button to set the time interval for Report Queue Refresh rate. This will let the page automatically refresh and update the status of the report.

Report Queue (System) - My Jobs

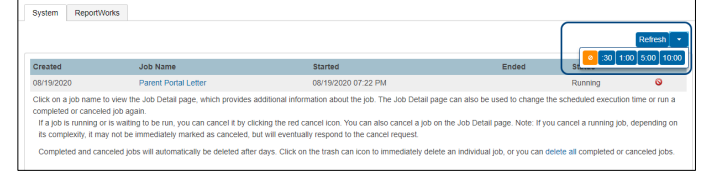

6. Click View link to review and download the letters for printing when the status of the report changes to completed.

Report Queue (System) - My Jobs

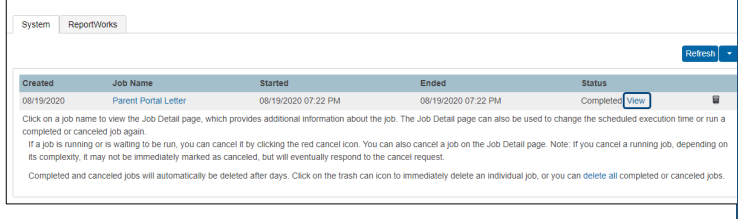